## **Docente che opera su più classi**

Uscire dal profilo della classe utilizzata e portarsi sull'icona-sagoma-umana (alto a dx). Cliccare e infine opzionare "**Esci**"

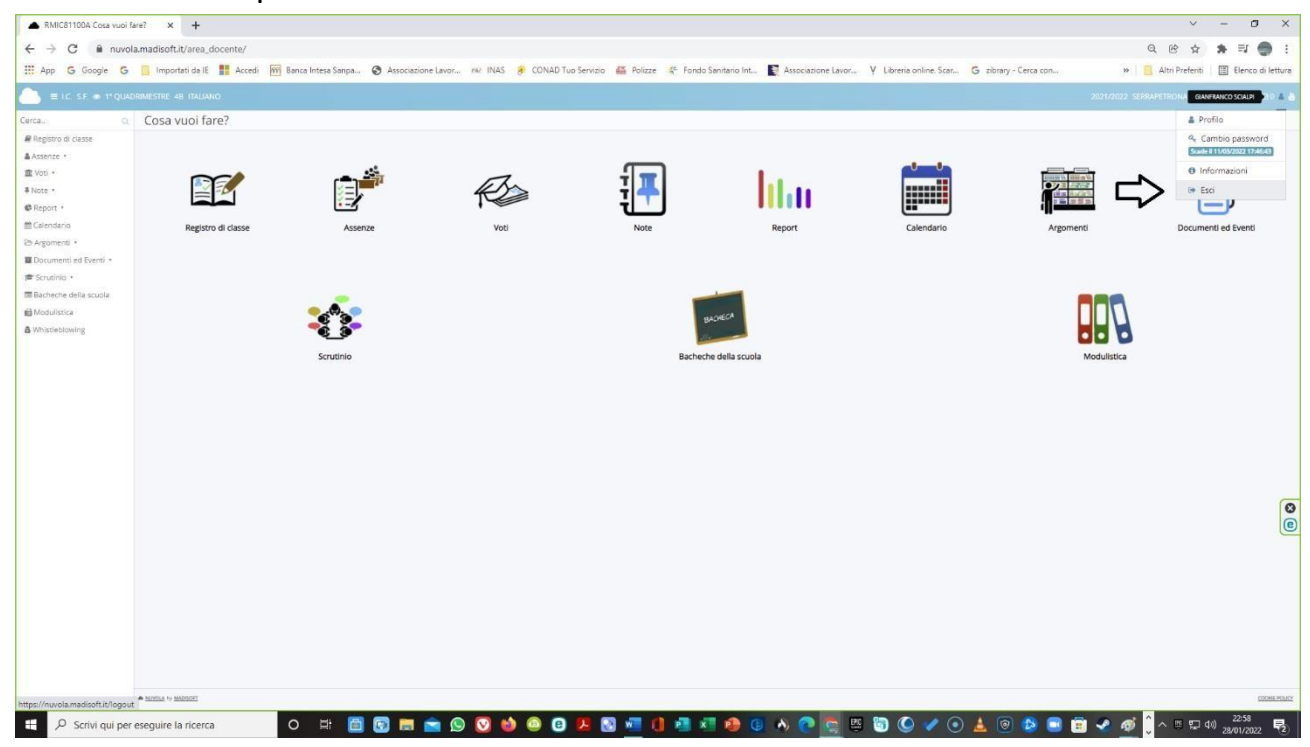

Digitare nuovamente le proprie credenziali (Nome utente e password) e fare clic su **Login** 

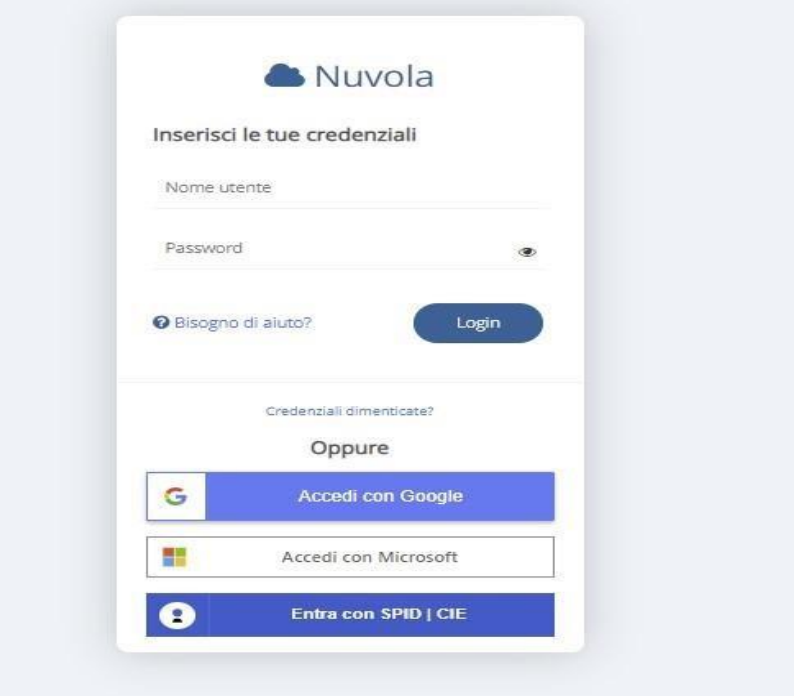

## Cliccare su "in classe"

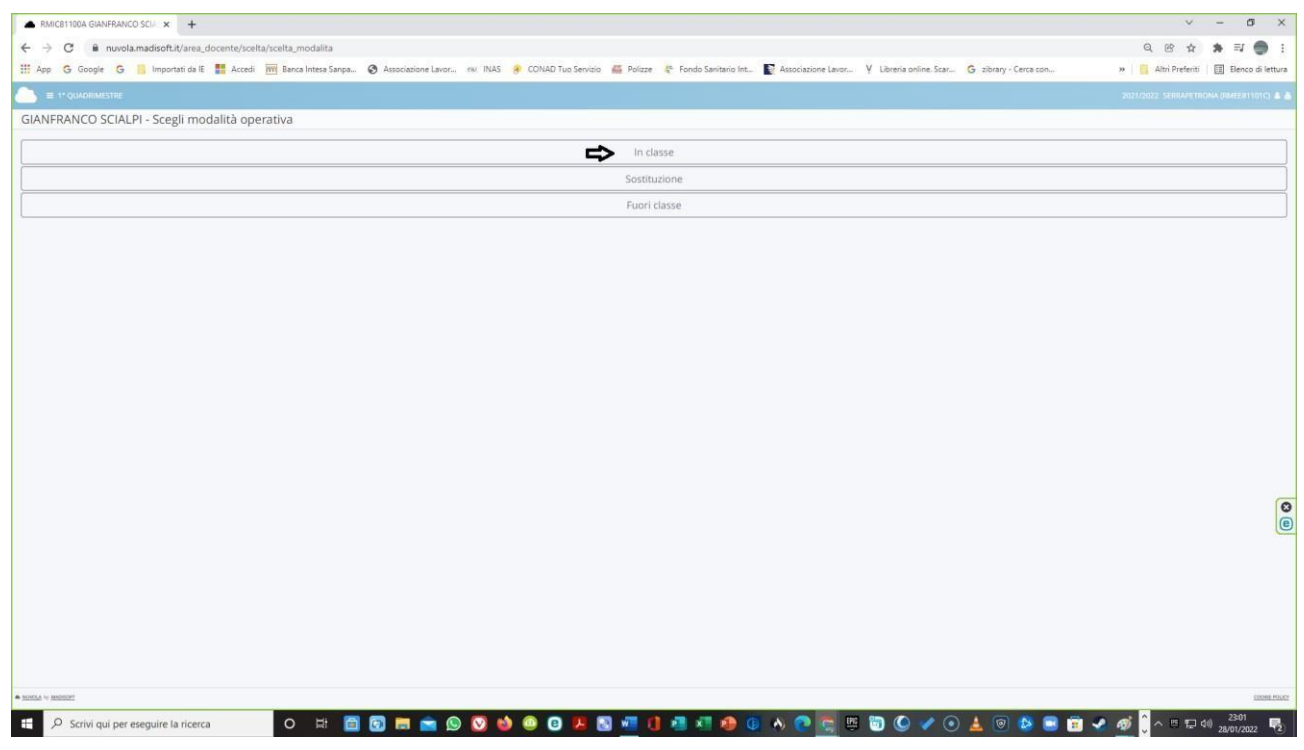

## A questo punto non resta che proseguire, scegliendo la classe desiderata.

Scegli la classe

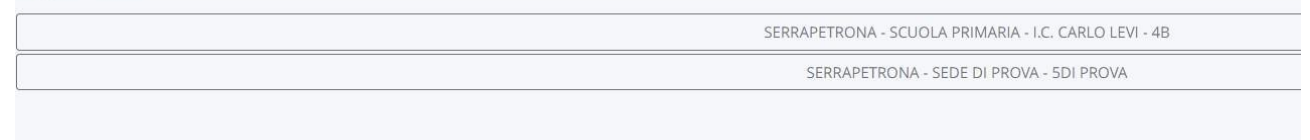